# **Versuch 320**

# **Messwertaufnahme und Messwertverarbeitung mit dem PC**

In diesem Versuch lernen Sie das computergestützte Erfassen, Registrieren und Auswerten von zeitveränderlichen elektrischen Messgrößen. Dazu wird der Spannungsabfall an einem Kondensator bei dessen Auf- und Entladung gemessen. Neben den Vorteilen der rechnergeführten physikalischen Messung lernen Sie auch die dabei auftretenden Probleme kennen (Wahl der geeigneten Abtastfrequenz, Einfluss der Innenwiderstände von Spannungsquelle und Messwerterfassungssystem). **Versuch 320**<br> **INTERTATION CONSECTATE CONSECTATIVE INTEREST CONSECTATE SECTION AND NET USE SURFORM AND ARRIVAT AND EXECUTION AND SURFORM AND A CONSECTATE AND CONSECTATE AN ANGLE SURFORM AND SURFORM CONSECTANT AND MONOCON Versuch 320**<br> **c** und Messwertverarbeitung mit d<br>
das computerseitizte Erissen, Registricen und Austain<br>
dar Chromany and the Spannungsabfall<br>
Auth und Enladaing genessen. Neben den Vormand Australian<br>
hen Messung lernen

## **1. Aufgaben**

- 1.1 Messen Sie für zwei verschiedene Kombinationen von R und C den Spannungsabfall am Kondensator bei Auf- und Entladung. Bestimmen Sie die Zeitkonstanten, und vergleichen Sie diese mit den theoretischen Werten.
- 1.2 Wiederholen Sie die Messungen von Aufgabe 1.1 bei anderen Abtastfrequenzen.
- 1.3 Untersuchen Sie den Einfluss des Ladewiderstands auf die maximale Ladespannung.

# **2. Grundlagen**

Stichworte:

Kondensator, Zeitkonstante, Kirchhoffsche Gesetze, Innenwiderstand von Messgeräten, AD-Wandler, Rechnerschnittstelle, Ausgleichsrechnung, Messwertdarstellungsprogramm *"Origin"*

#### **2.1 Spannungsabfall am Kondensator**

Die Spannung U<sub>C</sub> am Kondensator ist der gespeicherten Ladung Q und damit dem Zeitintegral des Entladestroms I (t) proportional:

$$
\mathbf{L}(\mathbf{t}) = \sum_{\mathbf{C}} \sum_{\mathbf{C}} \mathbf{I}(\mathbf{C}) \mathbf{d} \tag{1}
$$

Die Proportionalitätskonstante 1/C ist der reziproke Wert der Kondensatorkapazität C.

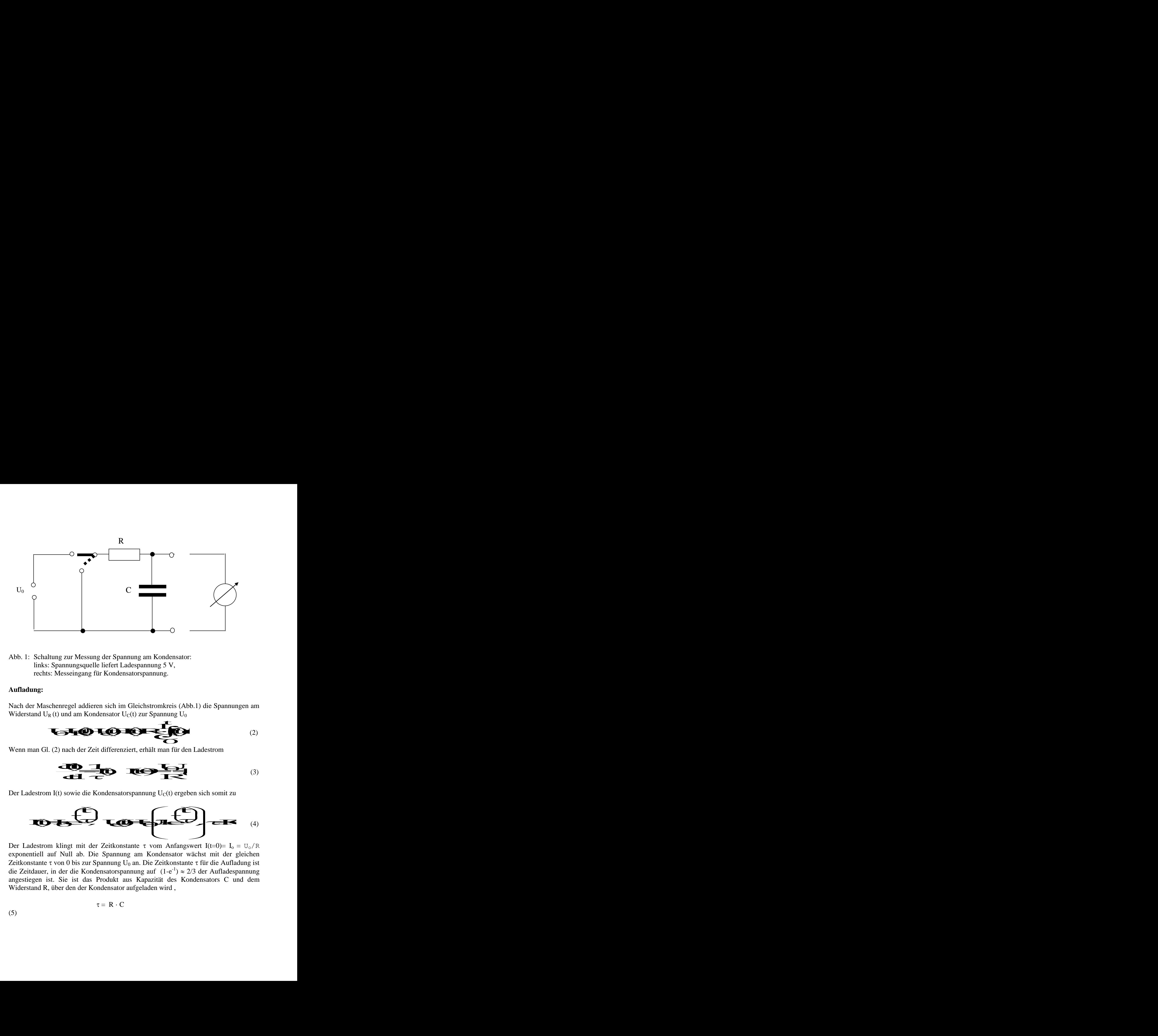

Abb. 1: Schaltung zur Messung der Spannung am Kondensator: links: Spannungsquelle liefert Ladespannung 5 V, rechts: Messeingang für Kondensatorspannung.

#### **Aufladung:**

Widerstand  $U_R(t)$  und am Kondensator  $U_C(t)$  zur Spannung  $U_0$ 

| Nach der Maschenregel addieren sich im Gleichstromkreis (Abb.1) die Spannungen am<br>Widerstand $U_R(t)$ und am Kondensator $U_C(t)$ zur Spannung $U_0$ |
|----------------------------------------------------------------------------------------------------|
| Wenn men Gl. (2) nach der Zeit differenziert, erhält men für den Ledertem                                                                               |

Wenn man Gl. (2) nach der Zeit differenziert, erhält man für den Ladestrom

$$
an Gl. (2) nach der Zeit different, erhält man für den Ladestrom
$$
\n3

\n43

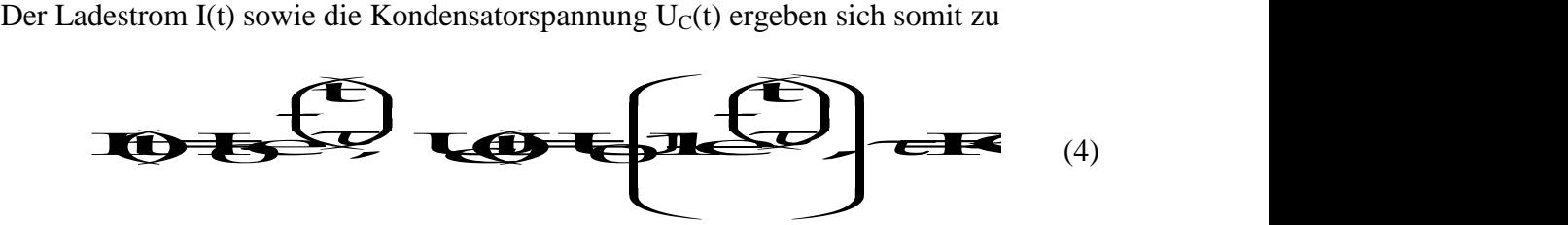

Der Ladestrom klingt mit der Zeitkonstante  $\tau$  vom Anfangswert I(t=0)= I<sub>o</sub> = U<sub>o</sub>/R exponentiell auf Null ab. Die Spannung am Kondensator wächst mit der gleichen Zeitkonstante  $\tau$  von 0 bis zur Spannung U<sub>0</sub> an. Die Zeitkonstante  $\tau$  für die Aufladung ist die Zeitdauer, in der die Kondensatorspannung auf  $(1-e^{-1}) \approx 2/3$  der Aufladespannung angestiegen ist. Sie ist das Produkt aus Kapazität des Kondensators C und dem Widerstand R, über den der Kondensator aufgeladen wird ,

$$
\tau = \ R \, \cdot \, C
$$

(5)

#### **Entladung:**

 $U_C(t)$  zu:

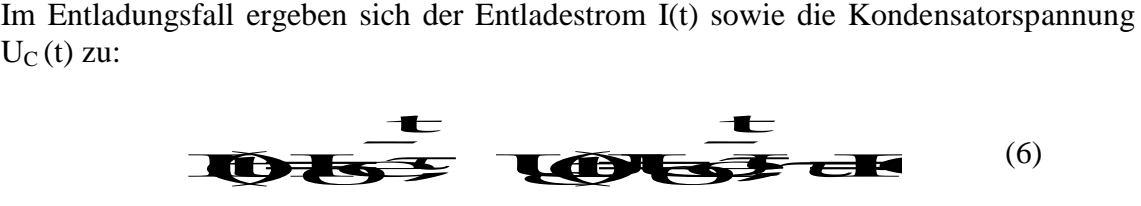

Der Entladestrom fällt mit der Zeitkonstanten  $\tau$  vom Anfangswert I(t = 0) = I<sub>0</sub> =  $\frac{U_0}{R}$  $U_0$ R<sub>a</sub>

exponentiell auf null ab. Die Spannung am Kondensator fällt mit der Zeitkonstanten vom Anfangswert  $U_0$  exponentiell auf Null ab, wobei R jetzt der Widerstandswert ist, über den sich der Kondensator entlädt.

#### **2.2 Automatische Messwertaufnahme**

Zur Messwertaufnahme rufen Sie am PC das Programm "Messwertaufnahme" auf. Dabei wird das Interfacesystem USB 1208FS aktiviert.

Das Prinzip der AD-Wandlung ist in Abb. 2 skizziert /1/, /2/.

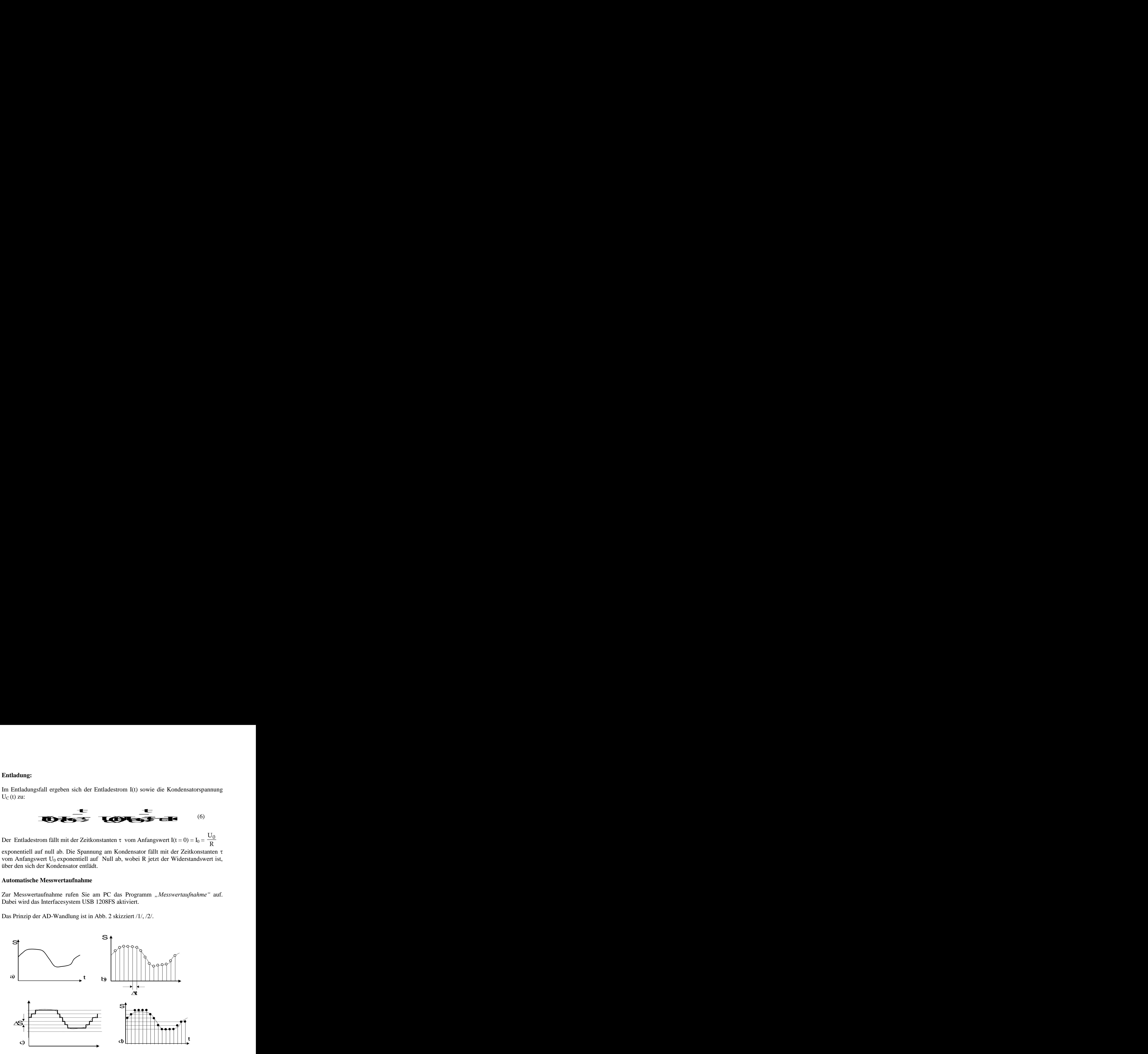

#### Abb. 2: Prinzip der A/D –Wandlung:

- a) analoger Verlauf: wert- und zeitkontinuierliches Signal
- b) Abtastung-Quantelung der Zeit: wertkontinuierliches zeitdiskretes Signal
- c) Ouantisierung-Quantelung der Amplitude: wertdiskretes zeitkontinuierliches Signal
- d) Abtastung und Quantisierung: wert- und zeitdiskretes Signal S

Informationsparameter:  $\Delta t$  Zeitintervall für Abtastung: S Quantisierungsstufe des Informationsparameters

#### **2.3 Messwertverarbeitung**

Die gewonnenen Messwerte  $U_{C,mess}(t)$  werden in einer Ausgleichsrechnung mit dem Programm *"Origin"* an die parameterabhängigen theoretischen Funktionen U<sub>C</sub>(t) (Gleichungen 4 bzw. 6) angepasst. Dabei wird die Zeitkonstante  $\tau$  so bestimmt, dass die normierte Summe der Quadrate der Abweichungen zwischen berechneten und gemessenen Spannungswerten (diese Größe wird allgemein mit  $\chi^2$  bezeichnet) minimal wird. Im Programm wird dazu ein spezieller Algorithmus (*Levenberg-Marquardt-Algorithmus*) aufgerufen. Es startet von mitgeteilten Anfangsparametern und minimiert  $\chi^2$  durch eine Serie gezielter Variationen der Parameter und wiederholter Berechnung von  $\chi^2$ .

# **3. Versuchsdurchführung**

- 3.1 Bauen Sie die Schaltung nach Abb.1 auf. Die Ladespannung wird vom Ausgang "A0" des Interfacesystems geliefert, die Spannungsmessung  $U_C(t)$  erfolgt über den Eingang  $,$ CHO $\lq$ <sup>"</sup>.
- 3.2 Schalten Sie Computer und Monitor ein. Auf dem Desktop finden sie das Programm "**Messwertaufnahme**". Machen Sie sich mit diesem Programm vertraut, und nehmen Sie verschiedenen Lade- und Entladekurven auf (detaillierte Hinweise im Anhang).
- 3.3 Vermessen Sie zwei unterschiedliche R-C-Kombinationen mit verschiedenen Zeitkonstanten, und vergleichen Sie die Ergebnisse mit den theoretischen Erwartungen. Die theoretischen Ergebnisse für τ werden exakter, wenn Sie den Widerstand und den Kondensator gesondert und einzeln ausmessen.
- 3.4 Untersuchen Sie, welchen Einfluss die Größe der Abtastrate auf das Fit-Ergebnis hat.
- 3.5 Bestimmen Sie die maximal erreichbare Ladespannung eines Kondensators mit unterschiedlichen Ladewiderständen. Diskutieren Sie, welchen Einfluss Eingangs- und Ausgangswiderstand des Interfacesystems auf die Messdaten und die Messgenauigkeit haben?

#### **Hinweise zur Bestimmung systematischer Messabweichungen**

Sie werden bei Ihren Messungen feststellen, dass

1) die eingestellte Ladespannung am Kondensator nicht ganz erreicht wird

2) sich die gemessenen Zeitkonstanten für Auf- und Entladung oft auch merklich vom berechneten Wert abweichen. Ganz offensichtlich hängt diese Abweichung von den gewählten Werten für R und C ab.

Ursache dafür ist das Verhalten der **realen** Schaltung! In dieser sind sowohl der Innenwiderstand Rq der Spannungsquelle als auch der Eingangswiderstand  $R_M$  des Messwerterfassungssystems zu berücksichtigen. In den obigen Gleichungen wurden diese Größen vernachlässigt, wodurch systematische Fehler auftraten.

Bei Auf- bzw. Entladung wirkt ein effektiver Widerstand Reff. Dieser wird dadurch bestimmt, dass man vom Kondensator aus "in die Schaltung schaut" (wobei Spannungsquellen als überbrückt zu denken sind!).

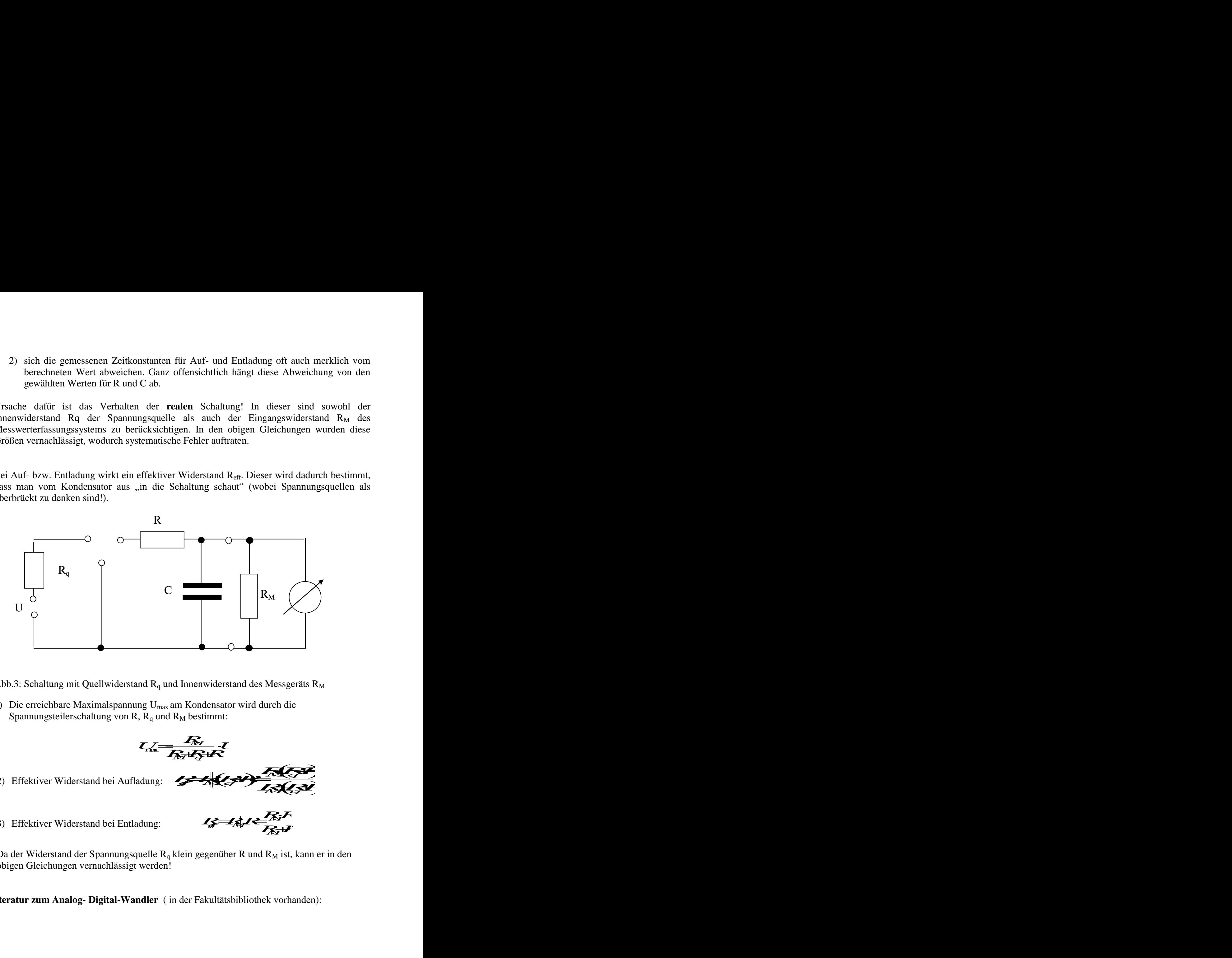

Abb.3: Schaltung mit Quellwiderstand  $R_q$  und Innenwiderstand des Messgeräts  $R_M$ 

1) Die erreichbare Maximalspannung  $U_{\text{max}}$  am Kondensator wird durch die Spannungsteilerschaltung von R,  $R_q$  und  $R_M$  bestimmt:

max *M RRRR*

- 2) Effektiver Widerstand bei Aufladung:
- 3) Effektiver Widerstand bei Entladung:

*M* **R**  $\frac{1}{2}$ .

**SERVENTE** 

*RRR*

*RRR*

*Mq*

(म्हरू)<br>स्ट्रिके

र्द्रिके<br>इस्लिमे

Da der Widerstand der Spannungsquelle  $R_q$  klein gegenüber R und  $R_M$  ist, kann er in den obigen Gleichungen vernachlässigt werden!

**Literatur zum Analog- Digital-Wandler** ( in der Fakultätsbibliothek vorhanden):

- /1/ Horst Zander, Datenwandler, Vogel Buchverlag, 1992
- /2/ Profos / Pfeifer, Handbuch der industriellen Messtechnik, Oldenburg Verlag, 1992

## Anhang:

Das Labview-Programm "Messwertaufnahme" dient der Darstellung, Steuerung und Aufzeichnung analoger und digitaler Abläufe. Auf dem Bildschirm erscheint die Bedienoberfläche (Abb. 4), auf der Sie die von Ihnen gewünschten Werte für

- *Input Range* (= max. Eingangsspannung am AD-Wandler),
- *Samples / sek* (= Abtastrate bzw. Sample Rate)
- *AQ Time* (= Registrierzeit)

einstellen. Als Produkt von *Sample Rate* und *AQ-Time* wird die Zahl der Messpunkte (*Samples*) berechnet.

Vor dem Speichern der Werte in einer Datei muss ein unverwechselbarer Name für jede Messung eingegeben werden (Es ist hier sinnvoll, als Filenamen das Datum und eine das Experiment charakterisierende Bezeichnung zu wählen). Die Messdaten werden als Textdatei im Laufwerk D unter dem von Ihnen gebenden Namen gespeichert.

Mit dem Startknopf lösen Sie die Messwertaufnahme aus. Während der Darstellung der Messpunkte können Sie die Auf- oder Entladung des Kondensators durch Betätigen des Schalters vornehmen.

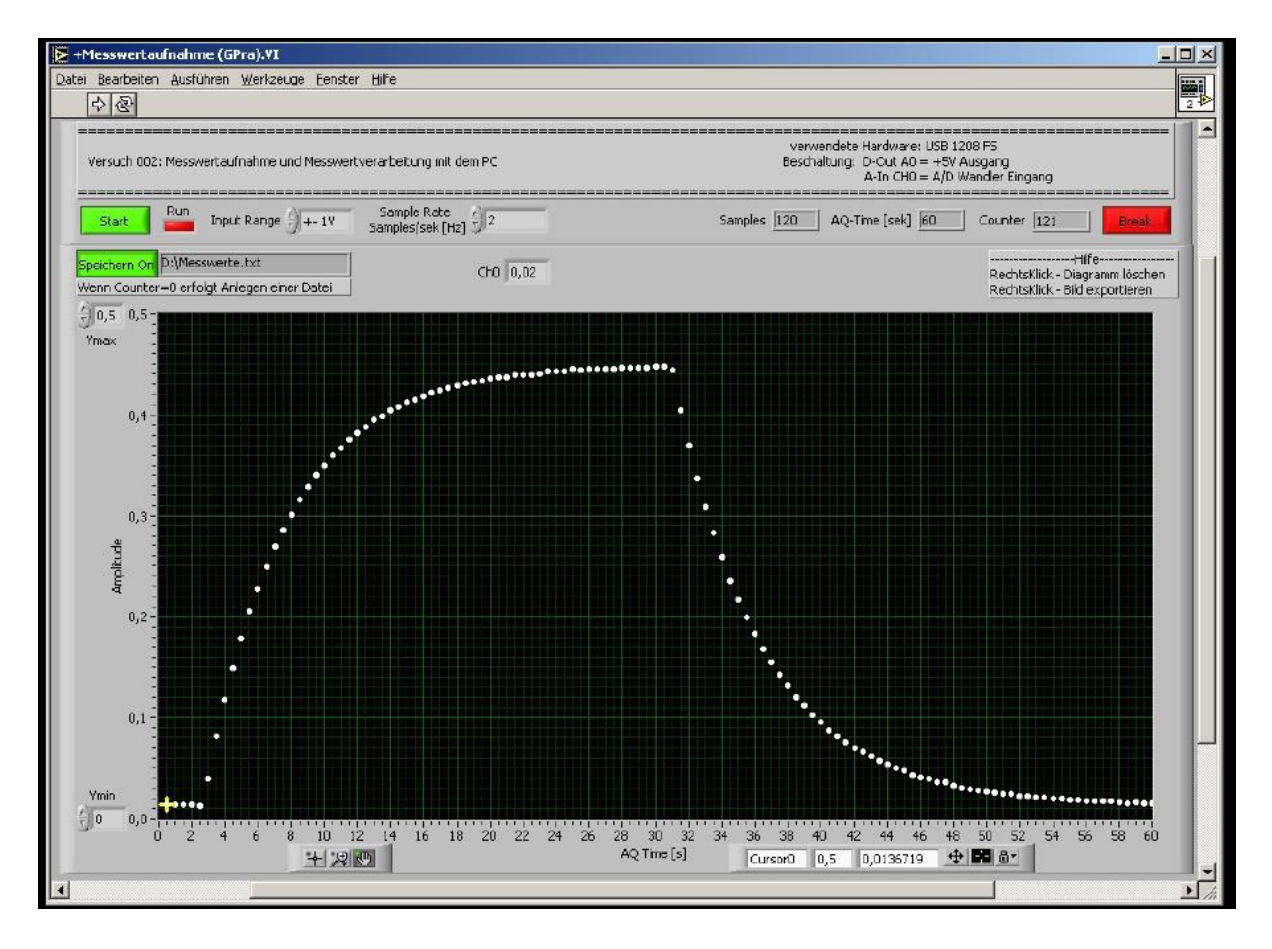

Abb.4: Bedienoberfläche des Programms "Messwertaufnahme"

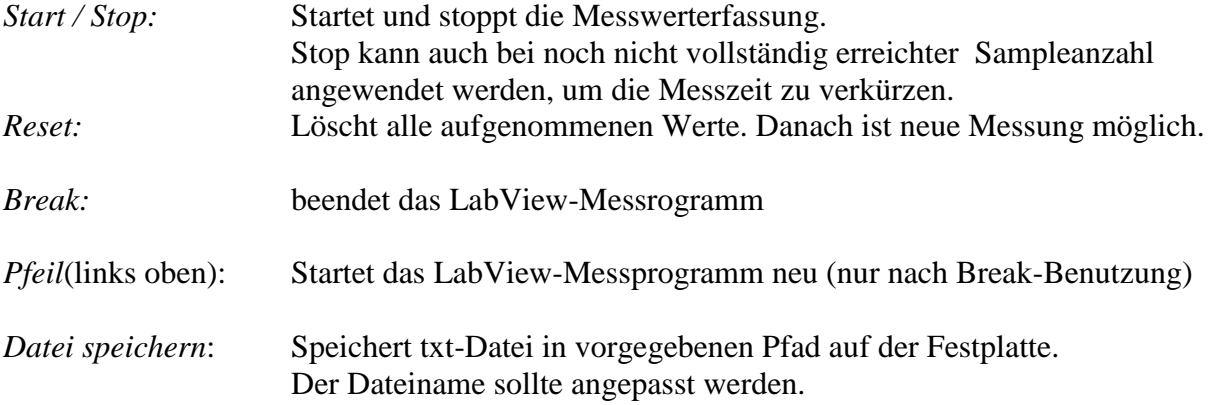

Um die aufgenommenen Kurven auswerten zu können, stehen Ihnen 2 Möglichkeiten zur Verfügung:

- 1) Sie öffnen das Unterprogramm "Auswertung" und bestimmen mit Hilfe der Cursor die Lade- bzw. Entladezeit τ.
- 2) Sie fitten die Messkurven an die mathematischen Ausdrücke Gl. (4) bzw. Gl.(6) an. Zur Datenauswertung öffnen Sie das Programm "Origin". Durch nichtlineare Kurvenanpassung bestimmen Sie Lade- und Entladezeitkonstanten der durchgeführten Messungen.

*Origin* ist ein komplexes Programm, das den einfachen Zugriff, die Visualisierung, die Analyse und die Präsentation von Daten sehr komfortabel ermöglicht und mit Mathematikund Datenbankprogrammen zusammenarbeiten kann. Der Versuch dient auch dem Kennenlernen dieses Programms.

Laden Sie über das Menü "Datei"  $\rightarrow$  "Import"  $\rightarrow$  "ASCII Import" ihren Messfile im Format \*.txt. Vorher ist unter ASCII-Optionen / Dateistruktur / Trennzeichen "Tab" einzustellen. Die Spaltenzahl kann bei dieser Gelegenheit auf 2 Spalten begrenzt werden. Ansonsten löscht man die nicht benötigten Spalten mit dem Befehl "Zellen löschen".

Markieren Sie die y-Werte (Spalte B) durch Anklicken des Spaltenkopfes mit der linken Maustaste. Stellen Sie die markierten Daten durch Anklicken des Menüpunktes "Zeichnen"  $\rightarrow$  "Punktdiagramm" grafisch dar.

Löschen Sie die nicht benötigten Datenpaare (y ~ 0 für die Ladekurve, y ~ const. für die Entladekurve) z.B. durch Markieren der ersten bzw. letzten Zeile, anschließendem Klicken der rechten Maustaste und Auswahl des Befehls "als Anfang setzen" oder "als Ende setzen". Dabei ist für die richtige Auswahl insbesondere des Entladebeginns das Vergrößern dieses Bereichs mit dem Werkzeug "Lupe" aus der Symbolleiste sinnvoll. Durch Doppelklicken auf die "Lupe" kann diese Vergrößerung wieder rückgängig gemacht werden. Mit der rechten Maustaste kann man sich den Bereich farblich im Diagramm und in der Tabelle markieren, den man für den Fit verwenden will. Das erleichtert das Setzen der Anfangs- und Endpunkte in der Tabelle.

Berechnen Sie die x-Werte neu, indem Sie von allen x-Werten den ersten Wert abziehen. Das ist nach dem Markieren der Spalte mit dem Menüpunkt "Spalte" "Spaltenwerte errechnen"

*Versuch 320 - Messwertaufnahme und Messwertverarbeitung mit dem PC* 9

und dem Einsetzen col  $(A) = col(A) -$ , erster x-Wert" möglich. Zeichnen Sie die Wertepaare erneut.

Passen Sie nun ihre gemessenen Wertepaare den Lade- oder Entladefunktionen (Gleichung 4 oder 6 der Anleitung) durch eine "Nichtlineare Kurven - Anpassung" im Menüpunkt "Analyse" an. Dabei sollten Sie über den Menüpunkt "Funktion" auswählen:

für die Ladefunktion: "Exponential" "BoxLucas1" für die Entladefunktion: "Exponential" "Exp2PMod1"

Über den Menüpunkt "Aktion"  $\rightarrow$  "Datensätze" kontrollieren Sie die richtige Zuordnung der abhängigen und unabhängigen Variablen der Funktion zu den Datensätzen (in den meisten Fällen: Spalte A  $\rightarrow$  X und Spalte B  $\rightarrow$  Y, ggf. auf "Verknüpfen" klicken) und starten über "Aktion"  $\rightarrow$  "Fit"  $\rightarrow$  "1 Iter" oder "10 Iter" den Fit. Die Startwerte von a und b stehen standardmäßig auf "1". Für die Entladekurve sollte b auf "-1" gesetzt werden. Ansonsten kann man die Werte beibehalten.

Klicken Sie wiederholt auf "10 Iter.", bis der Kommentar "Chi-sqr wurde nicht vermindert" erscheint. Beenden Sie dann den Fit durch das Klicken auf "Fertig". Das Ergebnis erscheint im Graph, der noch beschriftet und ausgedruckt werden kann.